## **Aggiungere immagini in tempo reale**

È possibile aggiungere diapositive e sincronizzarle nella Timeline in tempo reale.

- Aggiungi multiple immagini nella Lista diapositive.
- Aggiungi un file audio in una traccia audio.
- Elimina tutti i punti di transizione.
	- Ctrl+Alt+H

I punti di transizione "eliminati" sono spostati in un punto oltre la fine della traccia audio.

- Nel Mini-Player riporta il cursore a Zero.
- Premi il pulsante Play nel Mini-Player.
- Nei punti appropriati nella traccia audio premi il tasto "Ins" (Inserisci) nella tastiera.
- I punti di transizione precedentemente "eliminati" verranno ora inseriti nei punti selezionati in "tempo reale" e sincronizzati.

From: <https://docs.pteavstudio.com/>- **PTE AV Studio**

Permanent link: **<https://docs.pteavstudio.com/it-it/9.0/techniques/realtime>**

Last update: **2022/12/18 11:20**

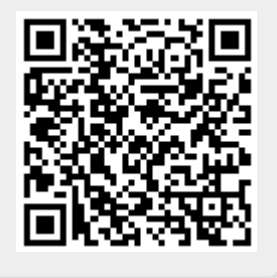